## **TEROCK** Technikai tájékoztató - kérdések és válaszok TSD-QA (2012/08)

## 1. K: Miután frissítettem a BIOS-t, hogy támogassa az Ivy Bridge CPU-t, van egy ismeretlen eszköz ("INT33A0") az eszk**ö**zkezelēben. Mit csin**á**ljak?

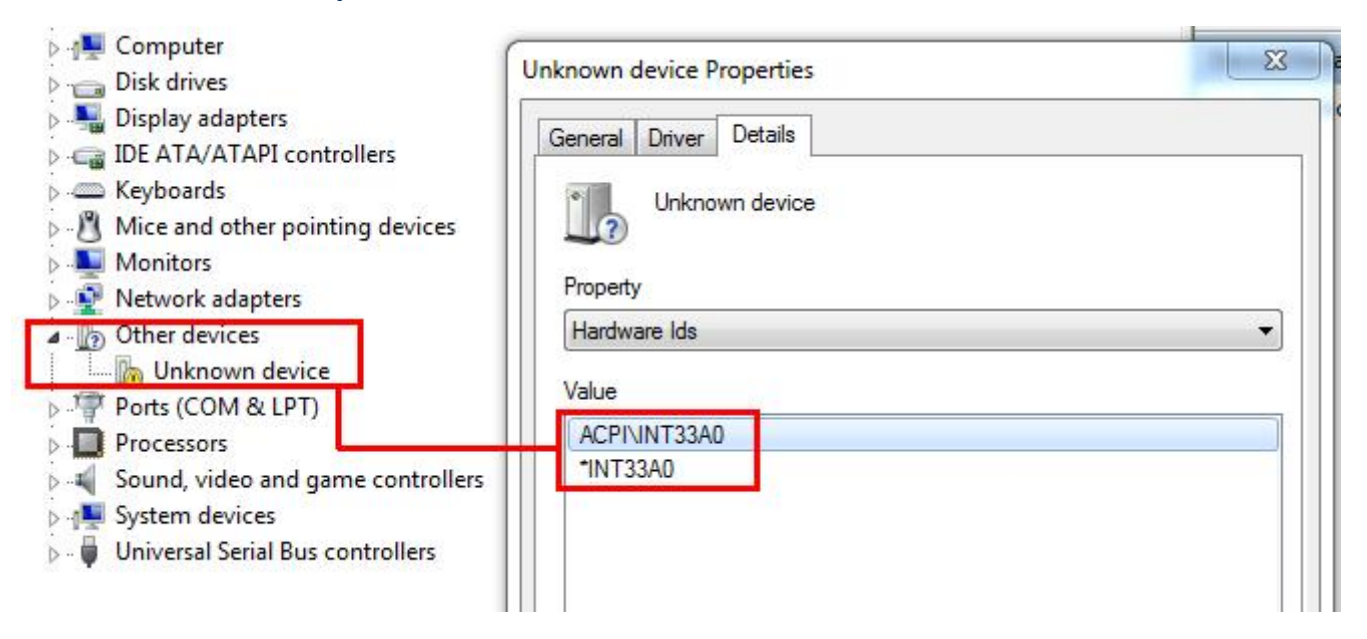

A: Az az Intel Smart Connect eszköz. Kikapcsolhatja az Intel Smart Connect opciót a BIOS-ban, vagy kövesse az alábbi lépéseket a megfelelē illesztēprogram telepítéséhez.

1. lépés: Töltse le az Intel Smart Connect illesztēprogramot a weboldalunkról:

http://www.asrock.com/support/download.asp

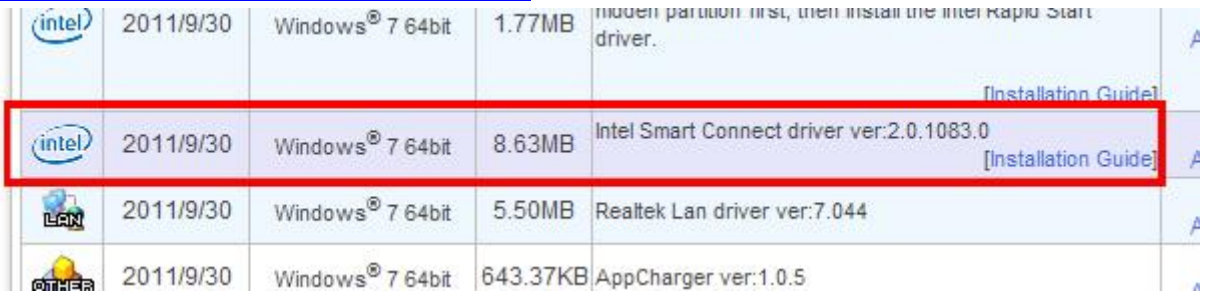

2. lépés: Telepítse az illesztőprogramot és indítsa újra a rendszert.

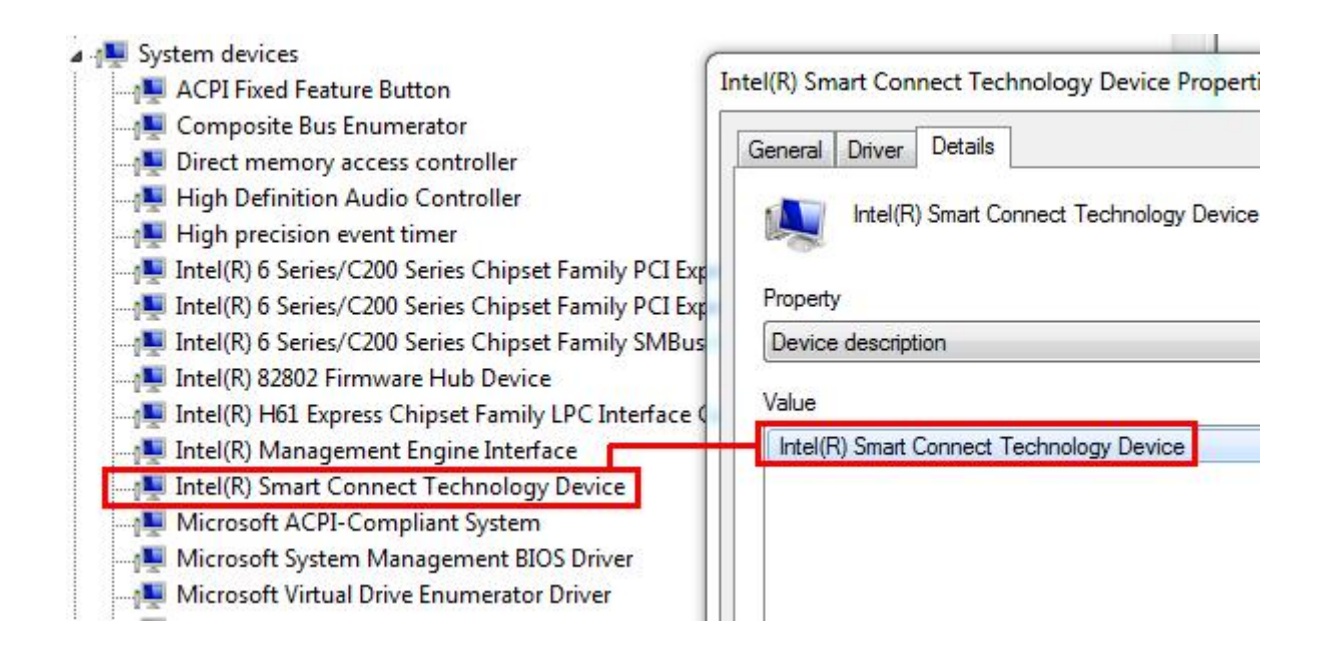

## 2. K: Nem tudok bel**é**pni az LSI MegaRaid 9240-8i RAID ROM-ba ASRock X79 platformon. Mit csin**á**ljak?

V: Kapcsoljon ki minden rendszerindító eszközt a BIOS alatt, mentse el, és lépjen ki. **ASROCK UEFI SETUP UTILITY** OC Tweaker H/W Monitor Security Main Advanced Boot Boot Option Priorities Description Disabled Boot Option #1 Boot Option #2 Disabled Sets the system boot order Boot Option #3 Disabled Hard Drive BBS Priorities USB Device BBS Priorities

Exit

A rendszer indításakor nyomja meg a <Ctrl+h> billentyijkombinációt, hogy belépjen az LSI RAID ROM-ba.

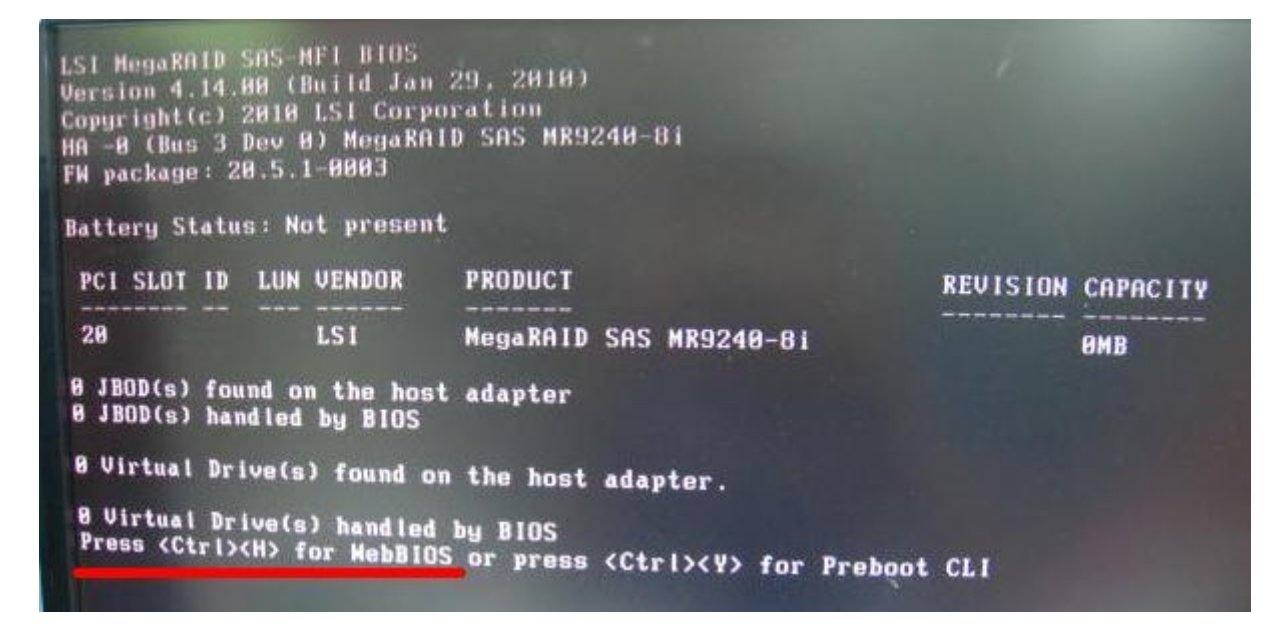

Miután a beállítás kész, a rendszerindító eszközök visszaállításához lépjen be újra a BIOS-ba, és töltse be a BIOS alapbeállításait.

- 3. K: Egy 3 TB kapacitású HDD-t csatlakoztattam az N68 sorozatú alaplapomhoz, a Windows 7 telepítő miért csak 768 GB-ot **é**rz**é**kel?
	- V: Használjon 1. szervizcsomagot (SP1) tartalmazó Windows 7 telepítőlemezt.